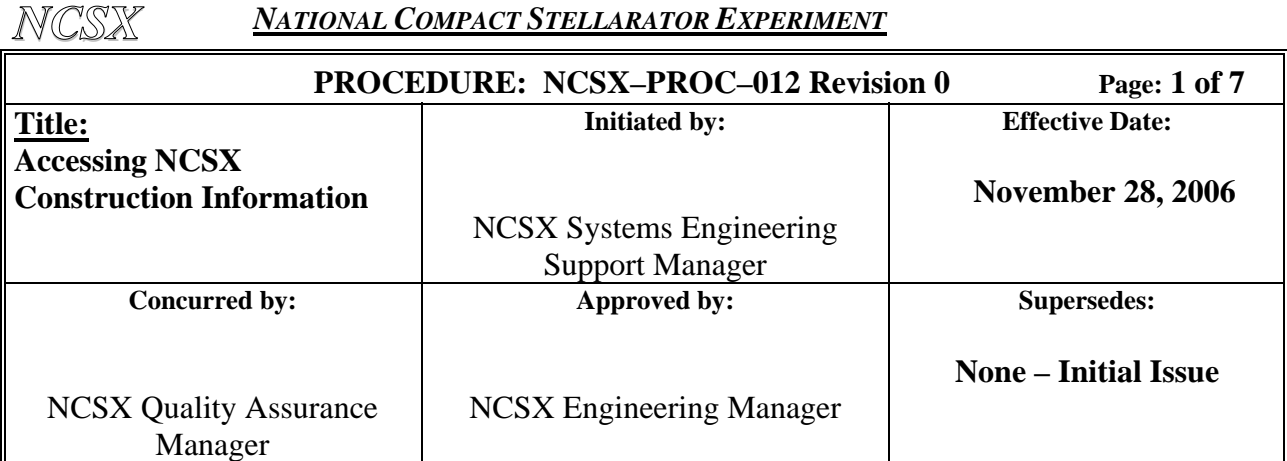

#### **Record of Revisions**

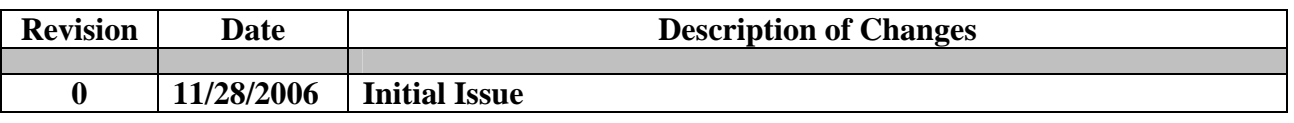

#### **Applicability**

This procedure covers the process for archiving construction information for the NCSX Project.

#### **Introduction**

Currently the NCSX Engineering Web resides on the PPPL file server and contains design and other information applicable to the ongoing construction project. This includes technical documentation such as specifications, NCRs, RFDs, ECPs, ECNs, and links to drawings within the INTRALINK system via Fro Tools or Pro/E. This site is open to personnel within either the PPPL or ORNL domain, however, personnel outside these domains will need to authenticate through the PPPL firewall and then enter a user name and password for access.

There is also a need to archive pertinent construction information from contracts and in-house manufacturing activities in order to facilitate retrieval of this information if needed to resolve issues that may arise later in NCSX's life cycle that require an understanding of the basis for the machine assembly and final as-built configuration. Currently much of this information resides on individual computers rather than a central repository. The central repository for this information will be a web site entitled "Construction Information" that is also located on the PPPL file server. Like the NCSX Engineering Web page, personnel within either the PPPL or ORNL domains will have access while personnel off-site will need to enter a user name and password for access.

This "Construction Information" shall be configured such that contract and PPPL manufacturing activity information is stored in a series of subfolders. Subfolders/Subwebs for major contracts such as the MCWF, VVSA, TF Coils, etc. have been established as well as other internal PPPL activities such as Modular Coil Winding, Dimensional Control and Metrology Data, NCSX Test Cell, etc.. Other subfolders will be added at the appropriate time.

The organization of these major subfolders and lower level subfolders will be left to the Cognizant Engineer/ATI/Job Manager/PTR who heads up that specific area. All personnel within the PPPL or ORNL domains (or those authenticating and entering the proper user name and password) will have "read" access to the folders within the "Construction Information" web. Read-Write privileges will be limited to a small number of NCSX personnel and will be based on recommendations by the Cognizant Engineer/ATI/Job Manager/PTR who heads up that specific

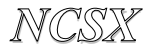

area. Personnel not normally within the PPPL domain can also have "read-write" access provided that they have established PPPL accounts and have a secure key fob needed for authentication through the PPPL firewall.

The computer administration of this new web page will be within the Operations and User Support Group within the PPPL Computer Division. They initially set up the "Construction Information Web" and its subfolders and have the established the groupings of personnel having read-write privileges for each folder and subfolder. Once established, these groups can change permissions, but only the Operations and User Support Group can add or delete persons within a group. The User Name and Password can be obtained by an off-site user contacting the NCSX Systems Engineering Support Manager.

What should be posted in these folders? The following bullets provide general guidelines as to what and should not be included:

- What Should be Archived?
	- o Project discussions/e-mails/memos that provide the basis of decisions (if not on original documents) on NCRs, RFDs, etc. – if feasible the discussion/decision should referenced in the NCR, RFD, etc., to ensure a easy traceability to the backup documentation.
	- o Schedules, periodic status reports, etc.
	- o Internal correspondence (e-mails, memos, etc.)
	- o Metrology dimensional control data
	- o Pictures, etc.
	- o Other info deemed retainable by the Cog Engineer or PTR
- What Should **NOT** be Archived?
	- o Routine daily correspondence (e-mails, memos, etc.) that is not pertinent to Project decisions.
	- o Project design basis information this resides on the NCSX Engineering Web
	- o Contract sensitive and/or proprietary information or PPPL assessments of supplier performance – this should be filed within very controlled sites or the contract files maintained by the PPPL Procurement Department.
	- o Hard copy information (e.g., coil winding data books and run procedures, etc.) that are filed in the PPPL Operations Center.

The "Construction Folder" is intended to be a "user-friendly" media for storing and retrieving construction information. However, it is recognized that, while convenient, electronic information is constantly evolving. Accordingly, the NCSX Project (whether the MIE Construction Project or NCSX Operations) much maintain vigilance to ensure that "new" electronic media systems for CAD and office processing still enable access to the archived information.

Part A of this procedure provides the general process for accessing the folders and subfolders for personnel within the PPPL domain. Part B of this procedure provides the step-by-step process for personnel outside the PPPL domain to gain access. Part C and D of this procedure address the processes for posting information (for those personnel having "write" access), both within either the PPPL domain (Part C) as well as from outside the PPPL domain (Part D).

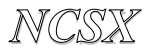

#### **Procedure**

#### **Part A – Access to the NCSX Construction Information Web Within the PPPL or ORNL Domains (Applicable to PC or MAC Platform)**

**Systems Engineering Support Manager** works with the **PPPL Computer Division Operations and User Support Group** to:

- Define and create the initial structure and configuration for the "Construction Information" web and sub webs within the "NCSX Construction Information" folder on the PPPL file server. This is a UNIX-based web.
- Creates the initial listing of groups with "read" access privileges and those with "readwrite" access. *Note: all personnel within the PPPL or ORNL domain should have "read" access. Those outside these domains will need to follow the processes outline in Part B of this procedure.*
- Notifies lead engineer for each major subfolder that the "Construction Information" folders are available for posting construction-related information.

**Lead Engineers** post construction information from their personal computer on the appropriate "Construction Information" subfolders per Part C of this procedure and notifies the **Systems Engineering Support Manager** that the information is posted.

*NOTE: The organization of the subfolders is left to the Lead Engineer – however, it should be in a logical configuration such that users can easily understand and navigate*. *Attachment 1 to this procedure outlines the general guidelines to be followed when posting to this web.* 

**Systems Engineering Support Manager** inspects posted information and, if necessary, iterates with the **Lead Engineer** to improve clarity of information. Once that is done, notifies **NCSX Project**  personnel of that the information is posted.

**Project Personnel** within the PPPL or PPPL domain, access this site by connecting to the NCSX Project Web page (URL: http://ncsx.pppl.gov/) and then selecting the NCSX Construction Information tab (URL: http://ncsx.pppl.gov/NCSX\_Construction/Construct\_index.html) under the "Restricted" portion of this web page. Browse to desired subfolder and file.

**END** 

#### **Part B - Access to the NCSX Construction Information from Outside the PPPL or ORNL Domains (Applicable to a PC or MAC Platform)**

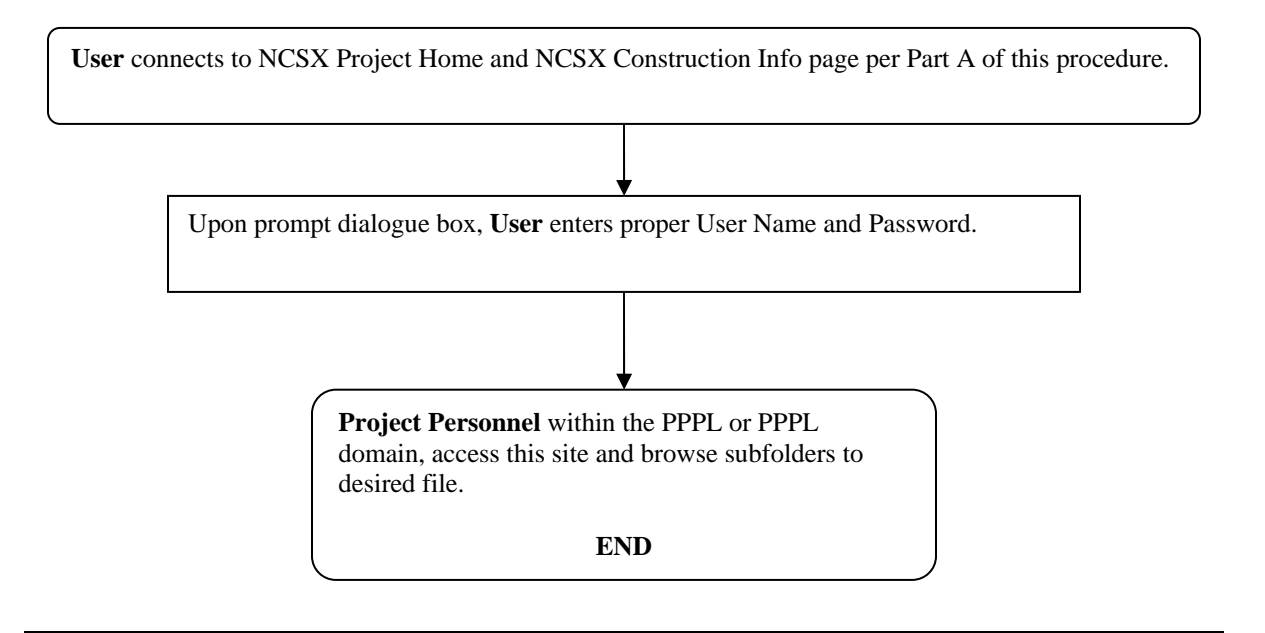

#### **Part C Posting Information to the NCSX Construction Information Site from Within PPPL Domain**

**Project Personnel** within the PPPL domain with "write" access, select "My Computer" on the desktop and then "files on 'pppl.gov' (P). Next select "web" icon and then "ncsx.pppl.gov". Finally, select "NCSX\_Construction" icon and browse to desired subfolder.

**Project Personnel** drag and drop desired (files/folders) from personal computer to the desired NCSX\_Construction subfolder and notifies the **Systems Engineering Support Manager** that the information is posted.

*NOTE: The organization of the subfolders is left to the Lead Engineer – however, it should be in a logical configuration such that users can easily understand and navigate*. *Attachment 1 to this procedure outlines the general guidelines to be followed when posting to this web.* 

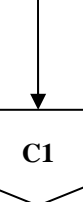

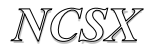

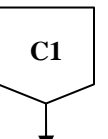

**Systems Engineering Support Manager** inspects posted information and, if necessary, iterates with the **Lead Engineer** to improve clarity of information. Once that is done, notifies **NCSX Project**  personnel of that the information is posted.

*NOTE: Attachment 1 to this procedure provides selected screen shots of the expected computer screens a PC user should expect to see.* 

**END** 

#### **Part D Posting Information to the NCSX Construction Information Site from Outside the PPPL Domain (ORNL Domain or from Off-Site)**

# *Note: Must have a PPPL User Account and Secure Key Fob in order to access this information.*

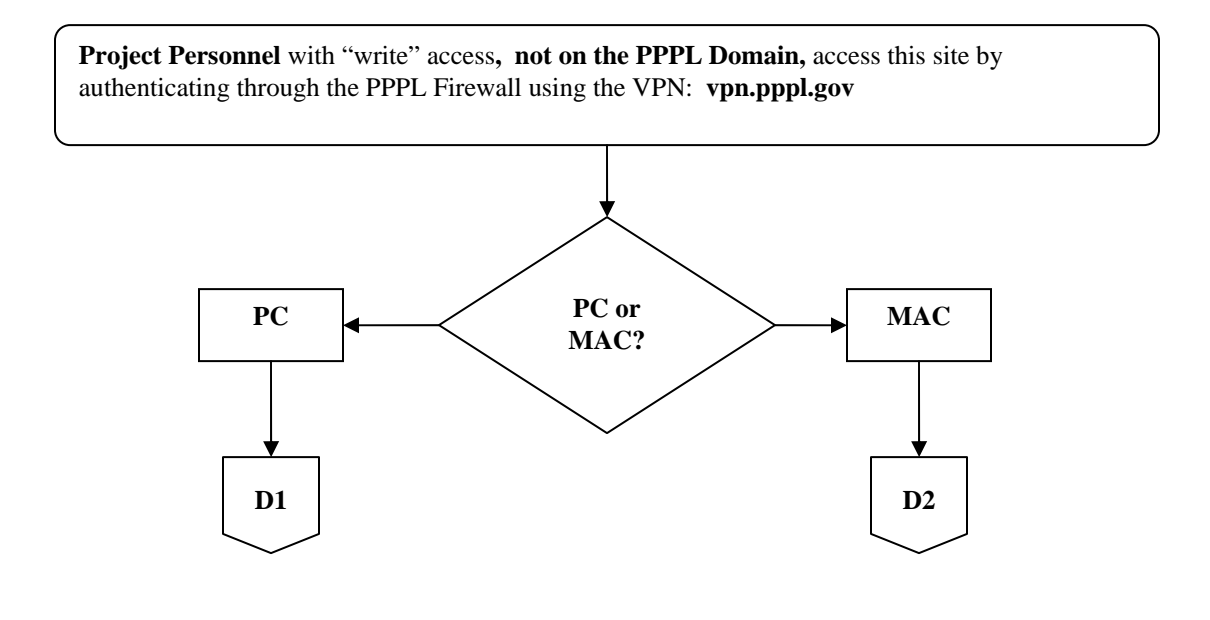

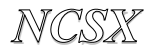

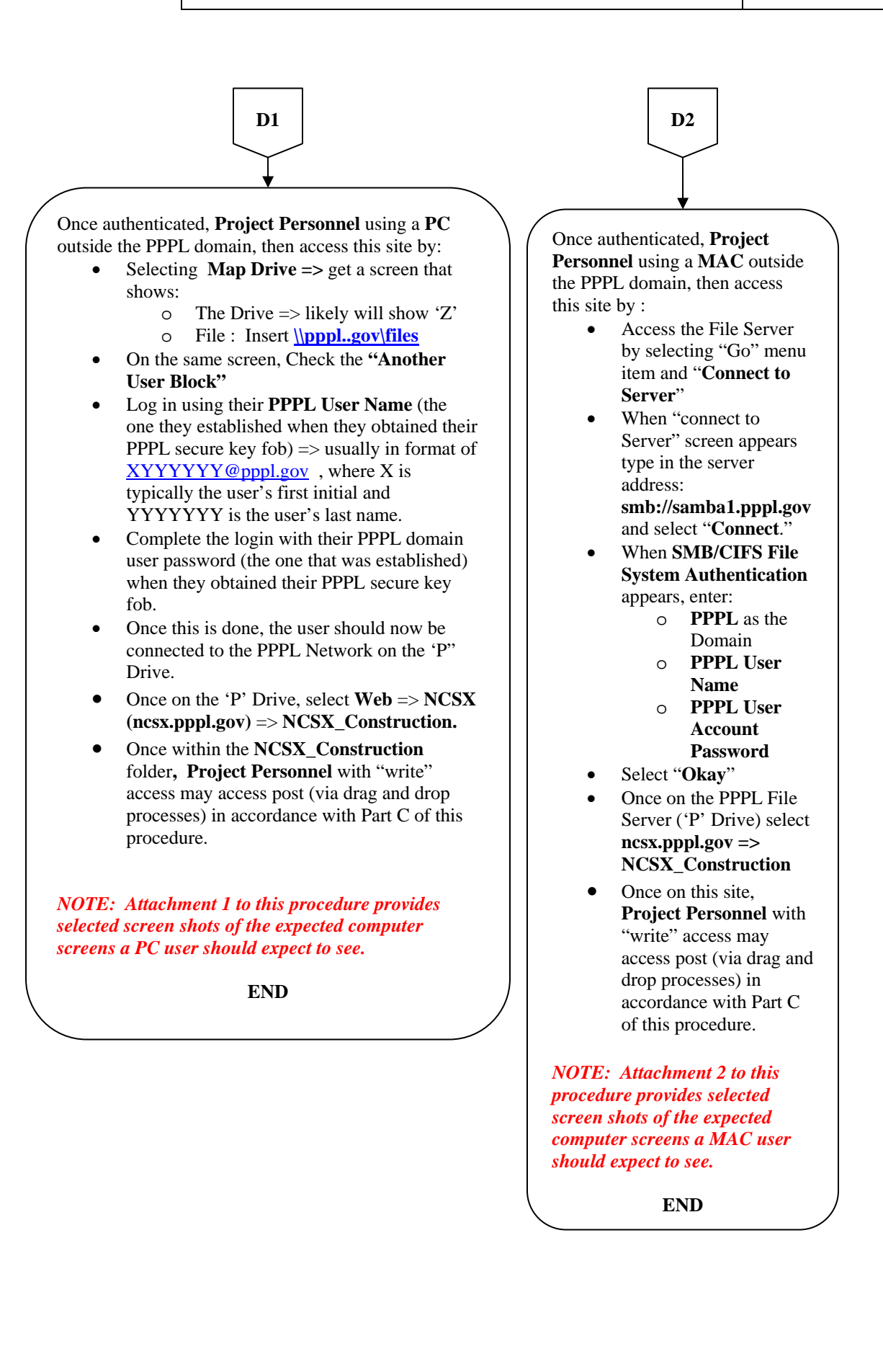

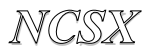

#### **Attachments**:

- **(1) Selected Screen Shots a PC User Should Expect to See If Posting**
- **(2) Selected Screen Shots a MAC User Should Expect to See If Posting**

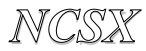

# *In order to access this site from off-site (outside the PPPL domain), the user must have a PPPL User Account and secure key fob.*

#### **Step 1: If Not on PPPL Domain or Off-Site, Authenticate Through PPPL Firewall Using VPN (***Note: Personnel within the PPPL Domain, proceed to Step 4)*

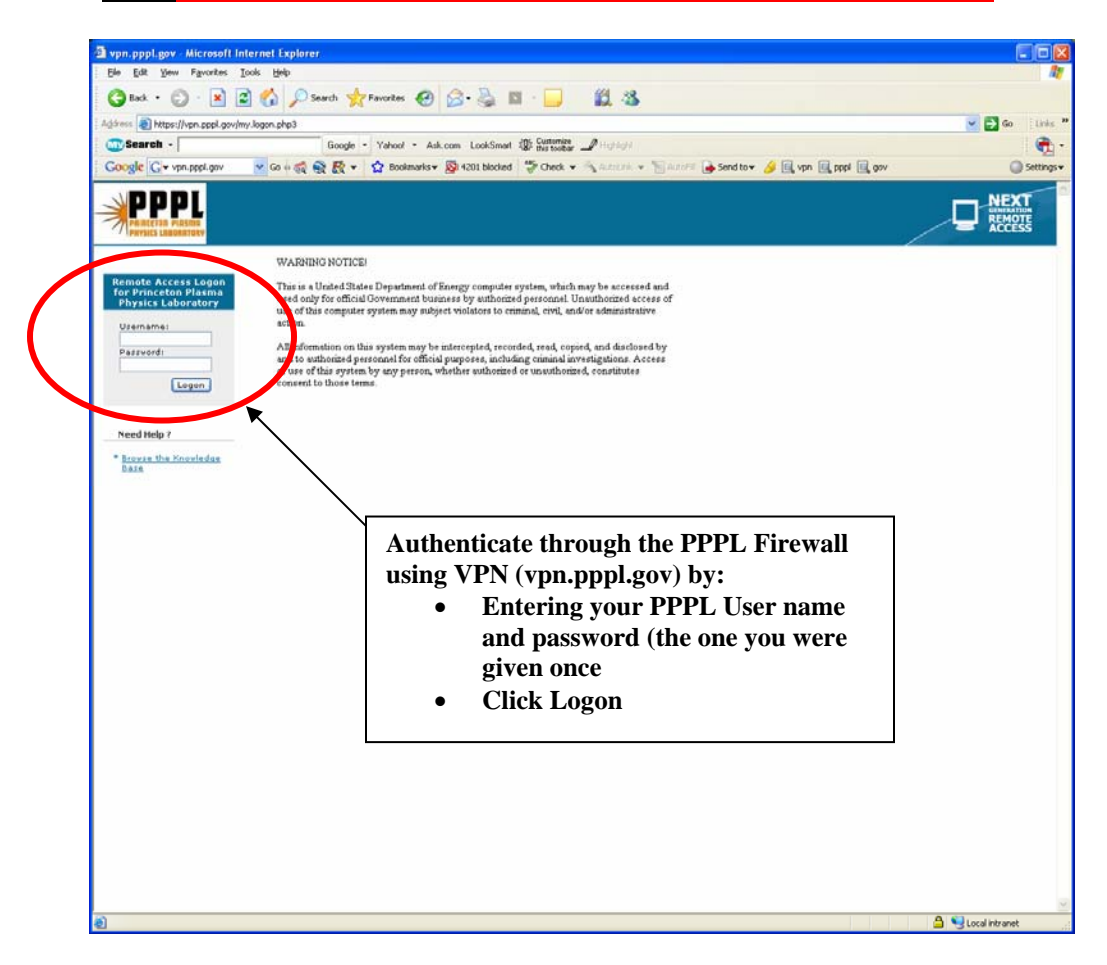

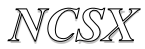

#### **Step 2: Map Network Drive (Right Click on My Computer)**

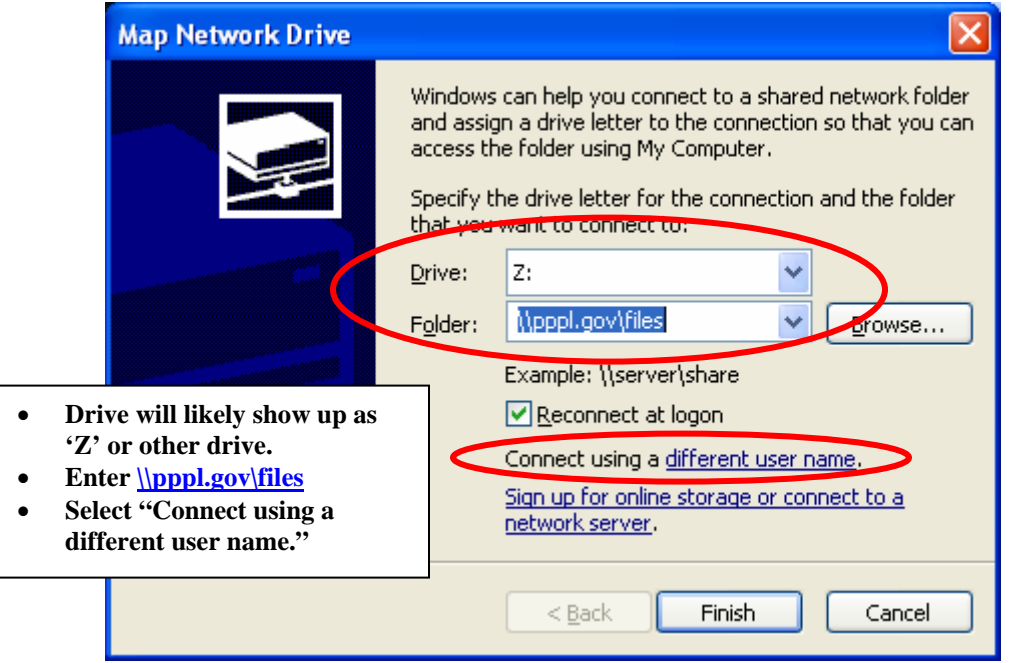

**Step 3: Logon to \\pppl.gov\files Using PPPL User name in format of XYYYYYY@pppl.gov , where X is typically the user's first initial and YYYYYYY** is the user's last name (e.g., **htowner@pppl.gov**) and PPPL **Domain password (the one set up when user established his/her PPPL User Account and Secure Key Fob.** 

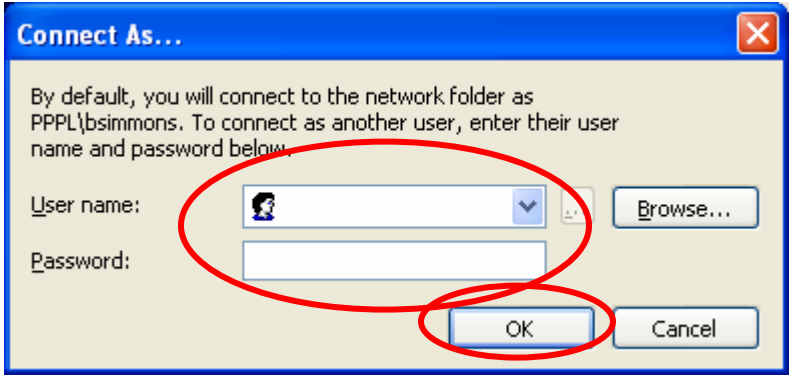

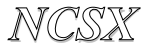

**Step 4: Access PPPL Network 'P' Drive & Select "Web"**

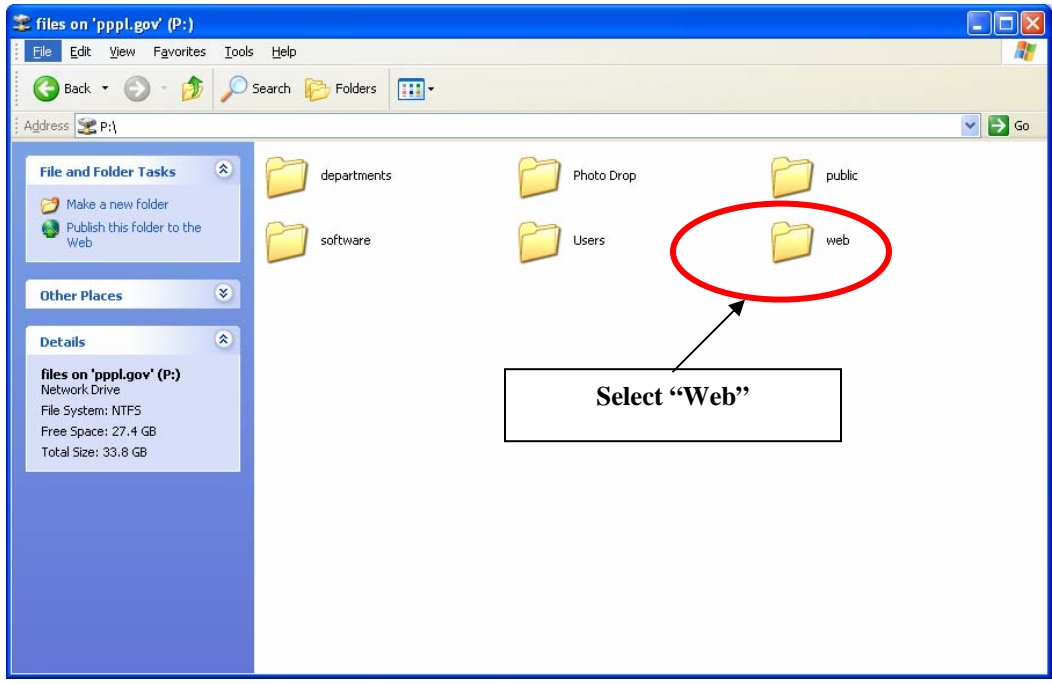

**Step 5: Select 'ncsx.pppl.gov", then 'NCSX\_Construction'** 

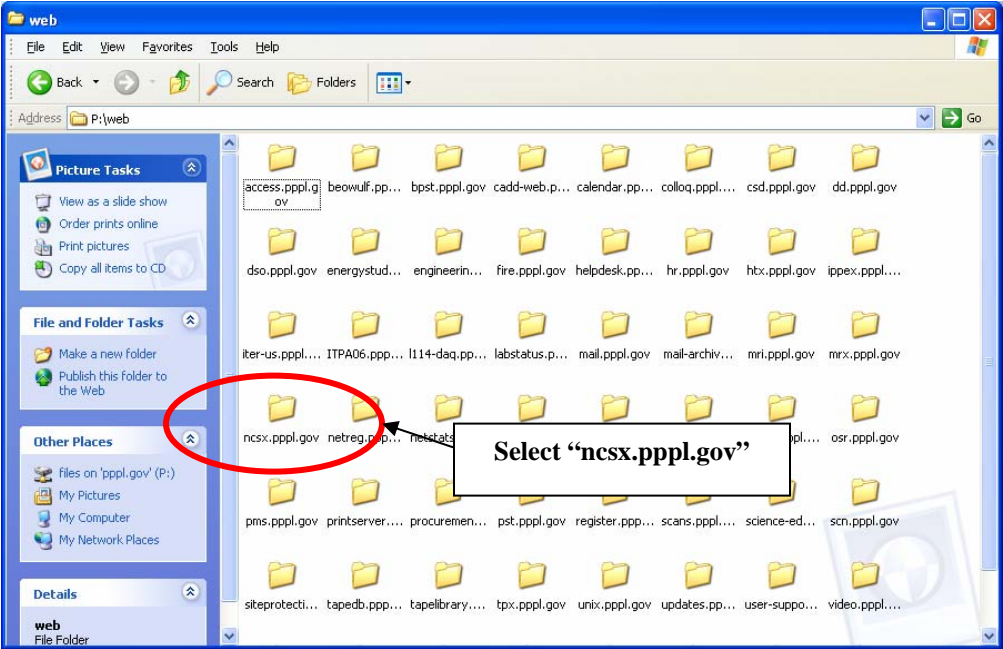

# *NCSX* **PROCEDURE: NCSX–PROC–012 Revision 0 Attachment 1**

### **Selected Screen Shots for a PC User**

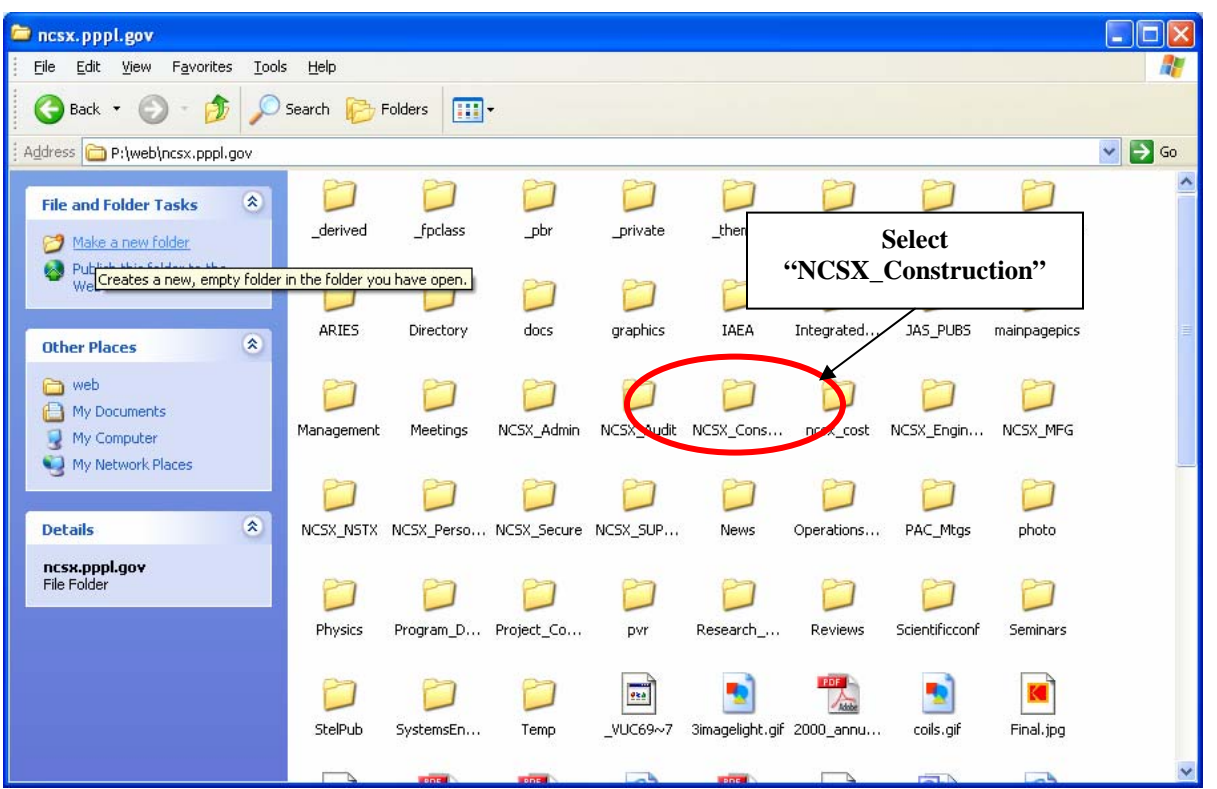

**Step 6: Project personnel with "write" access may drag and drop files/folders from their personal computers to the selected subfolder** 

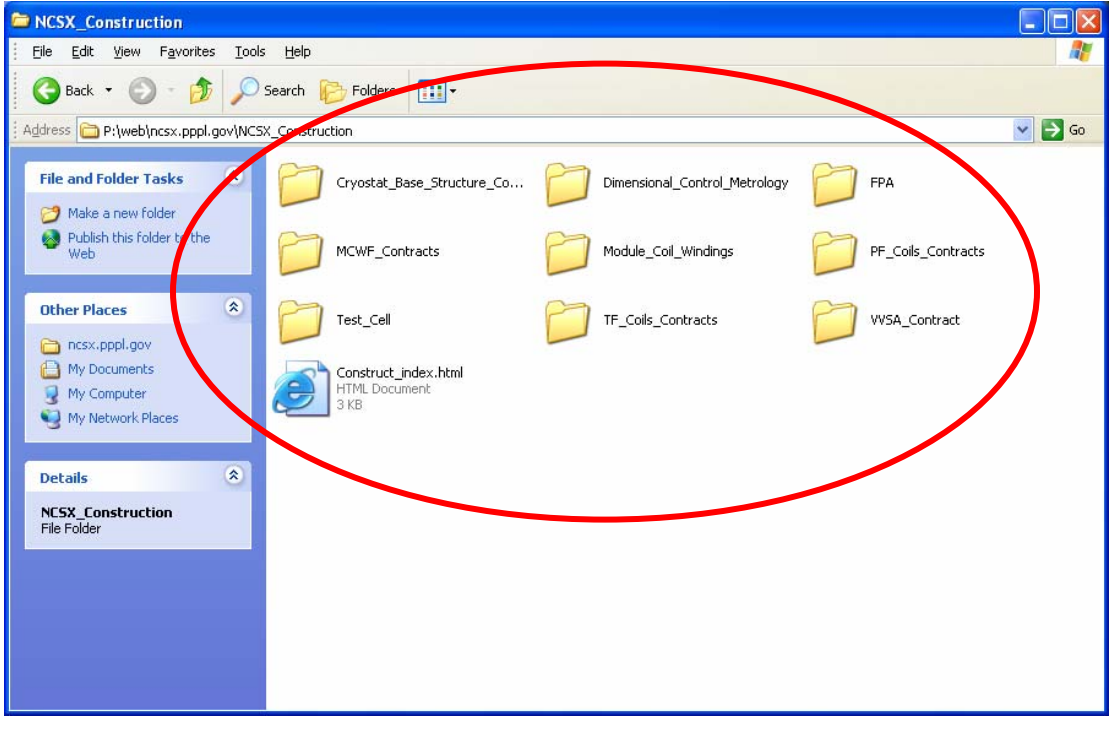

*In order to access this site from off-site (outside the PPPL domain), the user must have a PPPL User Account and secure key fob.* 

#### **Step 1: Authenticate Through PPPL Firewall Using the Same VPN Process Shown for the PC.**

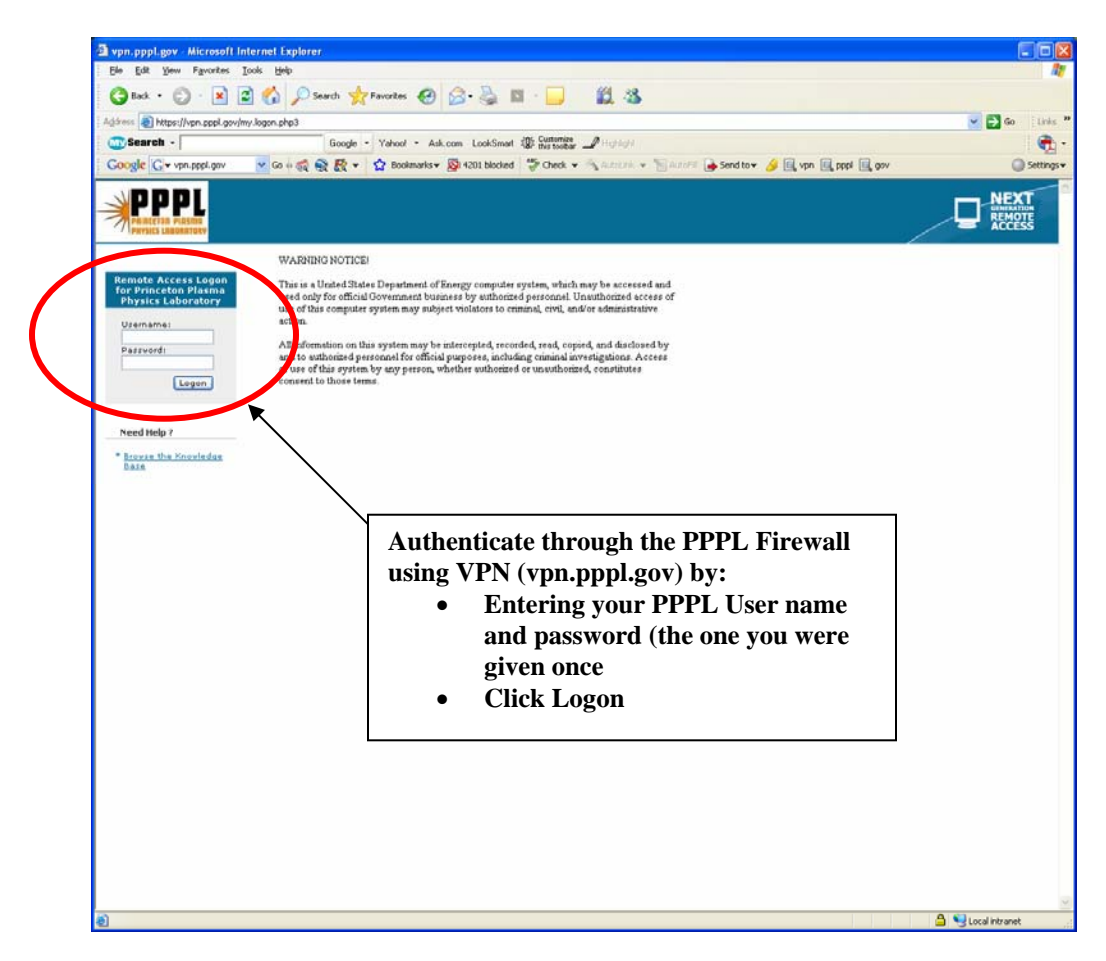

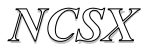

**Step 2: Access the PPPL File Server** 

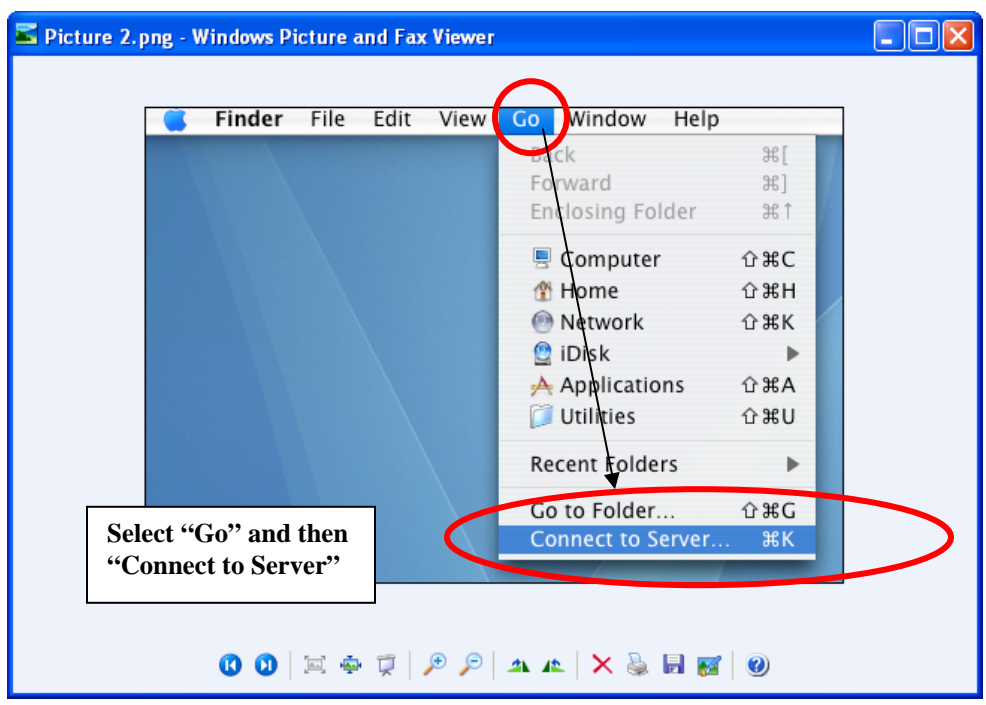

**Step 3:** *Insert Server Address: smb://samba1.pppl.gov/web to connect to the SMB/CIFS Files. Click "Connect"*.

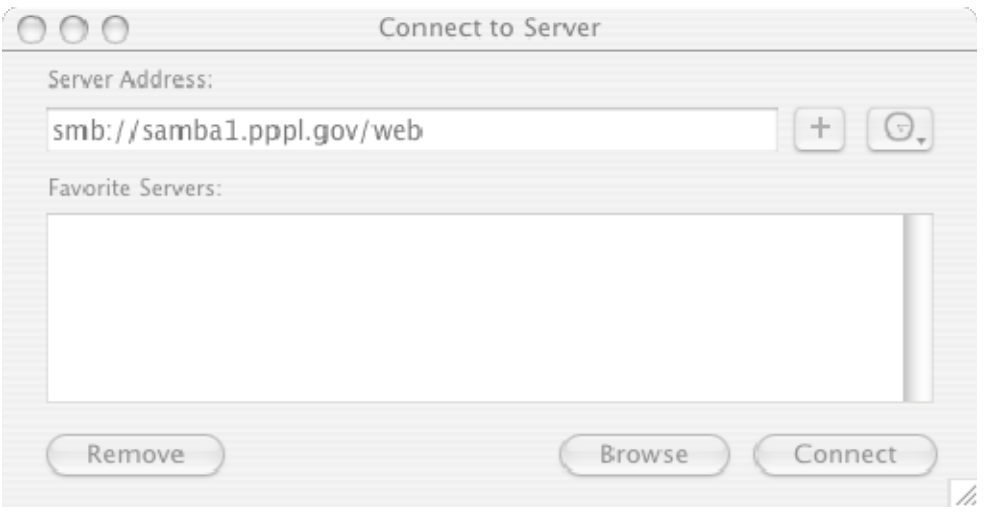

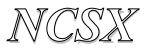

## **Step 4: SMB/CIFS File System Authentication**

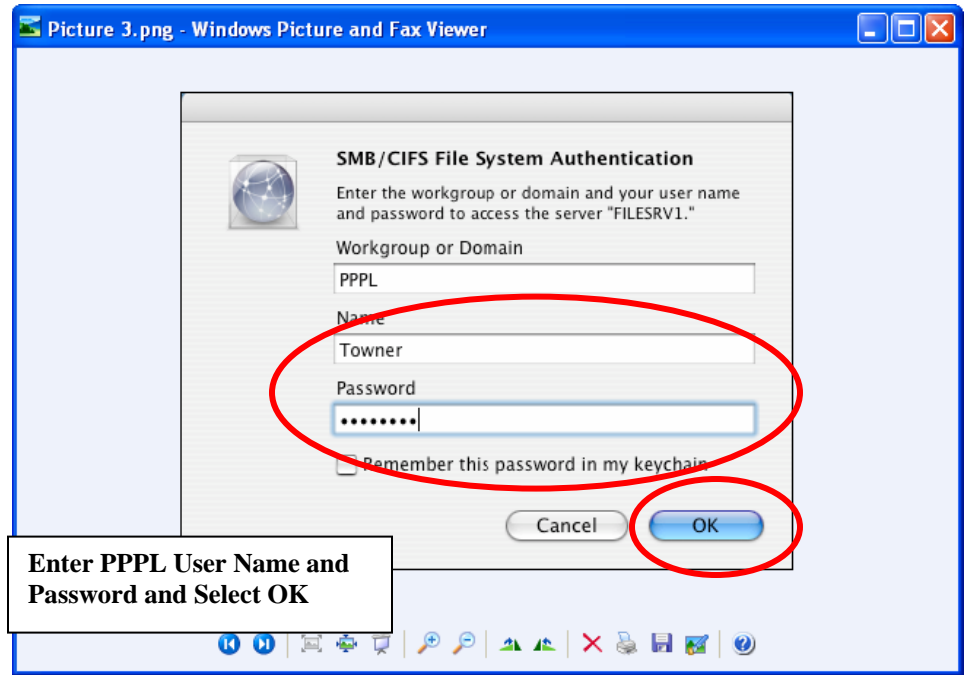

**Step 5: Select "ncsx.pppl.gov" and then "NCSX\_Construction" Folder and Subfolders** 

![](_page_13_Picture_34.jpeg)

![](_page_14_Picture_0.jpeg)

**Selected Screen Shots for a MAC User** 

![](_page_14_Figure_4.jpeg)

![](_page_14_Figure_5.jpeg)